## HOW TO... **edit, change or delete**

## **To edit a draft product:**

**A Edit and Make Changes** Use the **Action Menu** 

## **To delete an existing product:**

- **1** Click **Delete** in the **Action Menu**
- Specify the effective date and confirm the deletion

**What's new?**

Updates, deletions and changes to your product data apply to all levels of your product at once.

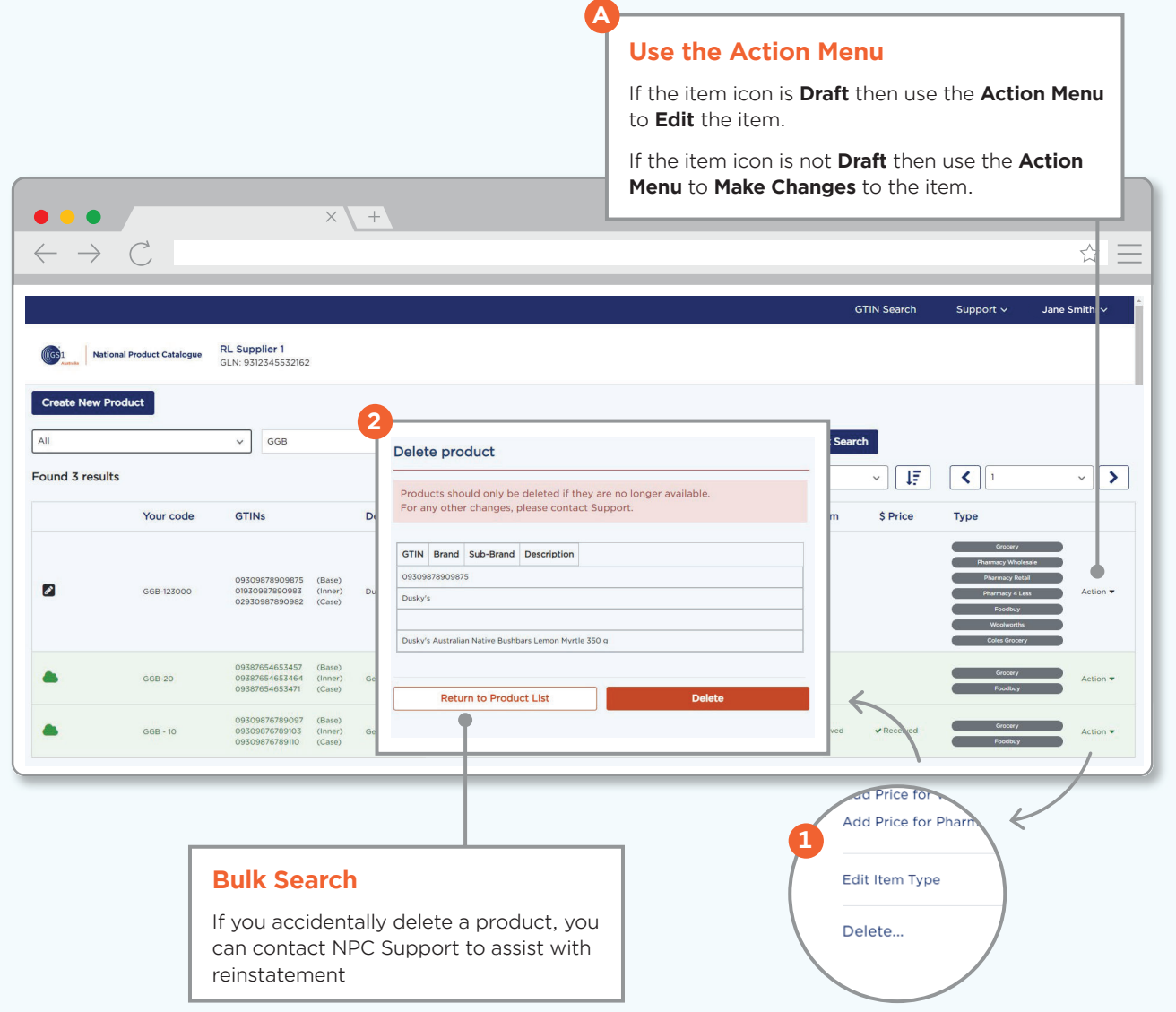